# **LAMPIRAN A KELUARAN SISTEM BERJALAN**

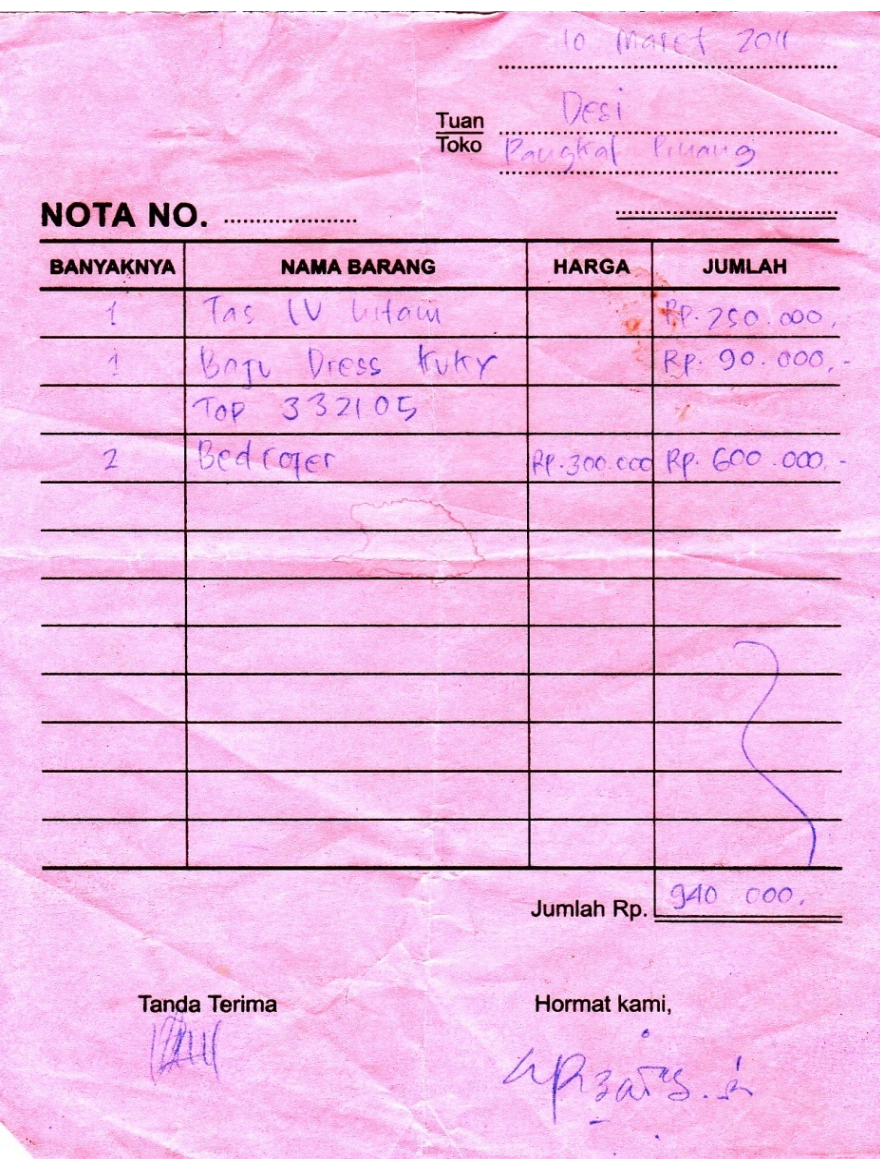

# Lampiran A-1 Keluaran Sistem Berjalan Nota

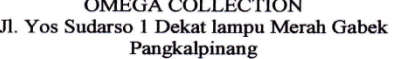

Keluaran Sistem Berjalan Nota

٠

Laporan Penjualan

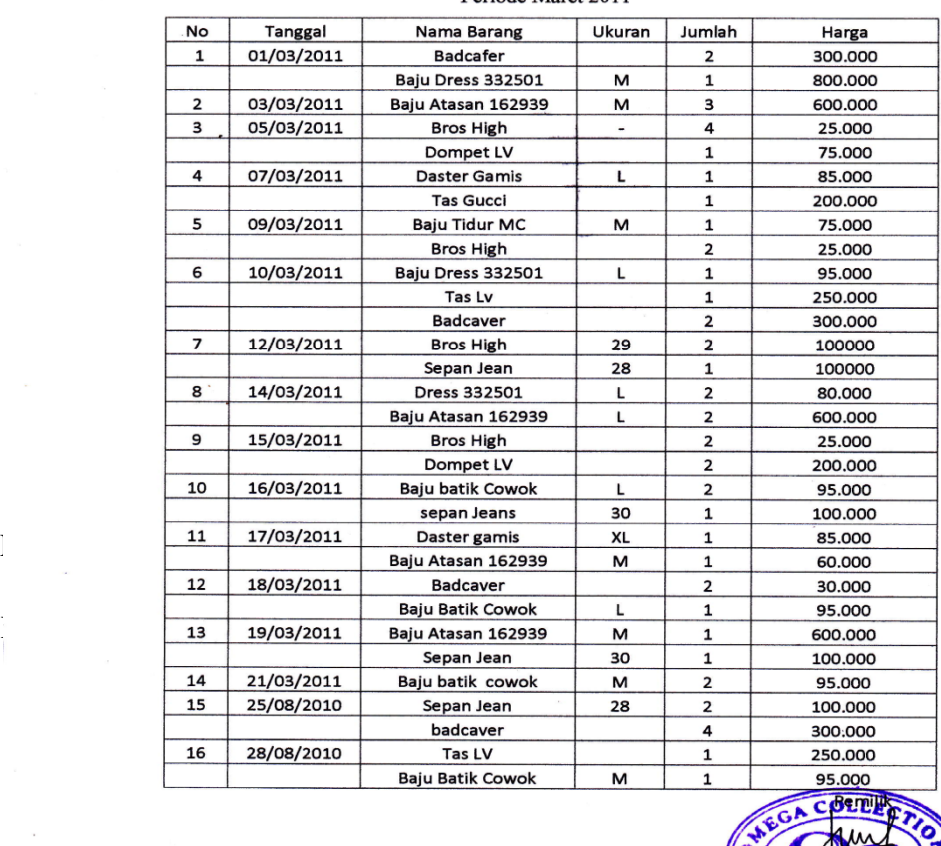

Periode Maret 2011

## Lampiran A-2

**CKALPI** 

Keluaran Sistem Berjalan Laporan Penjualan

# **LAMPIRAN B MASUKAN SISTEM BERJALAN**

#### OMEGA COLLECTION Jl. Yos Sudarso 1 Dekat lampu Merah Gabek Pangkalpinang

#### Data Pelanggan

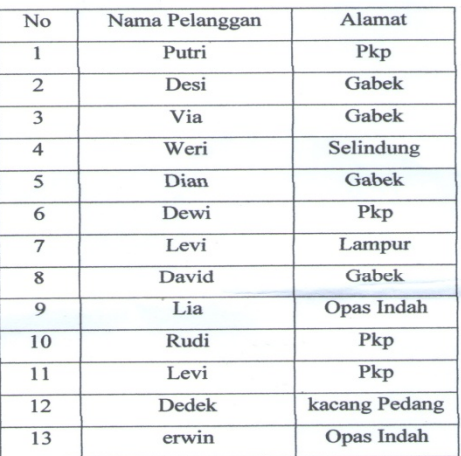

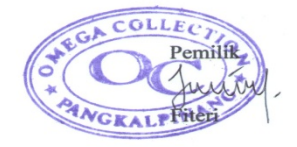

## Lampiran B - 1 Masukan Sistem Berjalan Data Pelanggan

#### OMEGA COLLECTION Jl. Yos Sudarso 1 Dekat lampu Merah Gabek Pangkalpinang

#### Data Barang

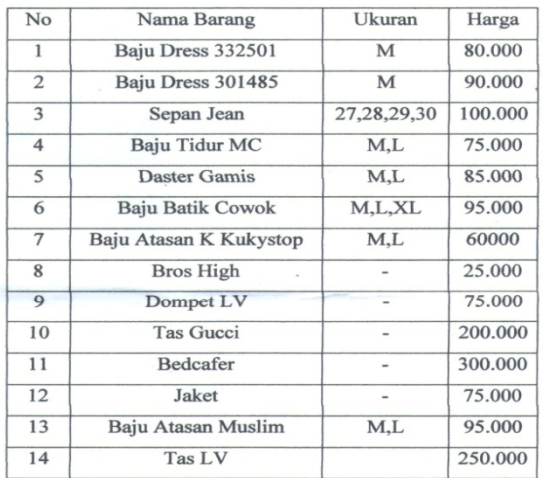

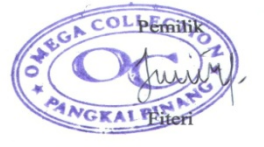

Lampiran B - 2 Masukan Sistem Berjalan Data Barang

# OMEGA COLLECTION<br>Jl. Yos Sudarso 1 Dekat lampu Merah Gabek<br>Pangkalpinang

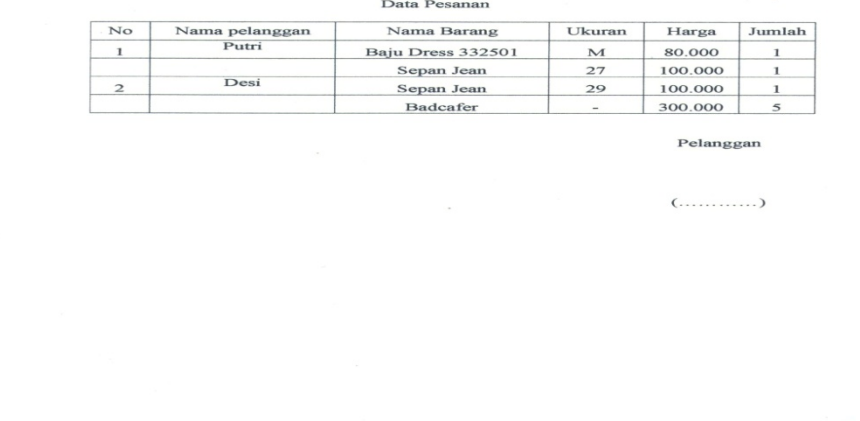

75

Lampiran B - 3 Masukan Sistem Berjalan Data Pesanan

# **LAMPIRAN C RANCANGAN KELUARAN**

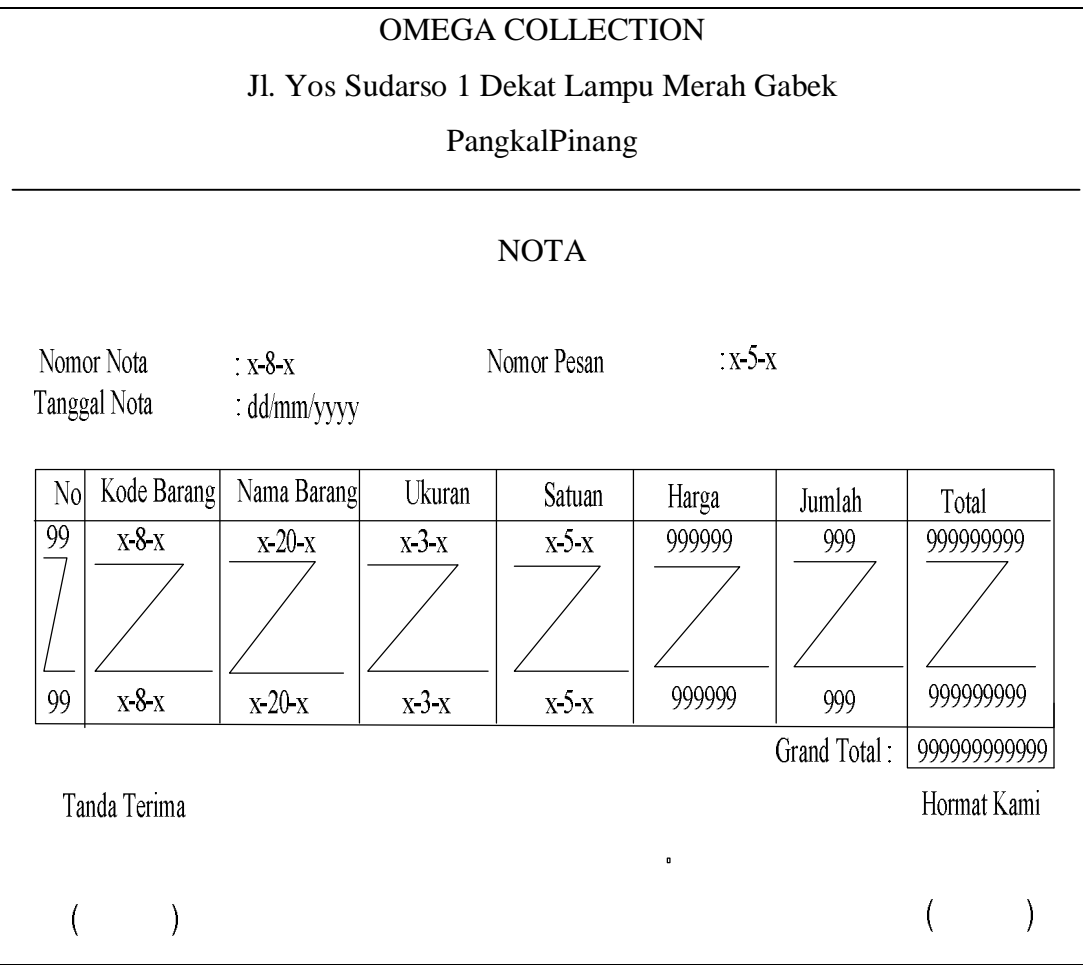

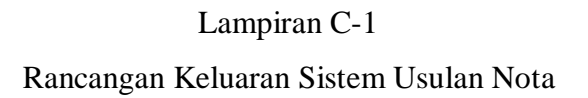

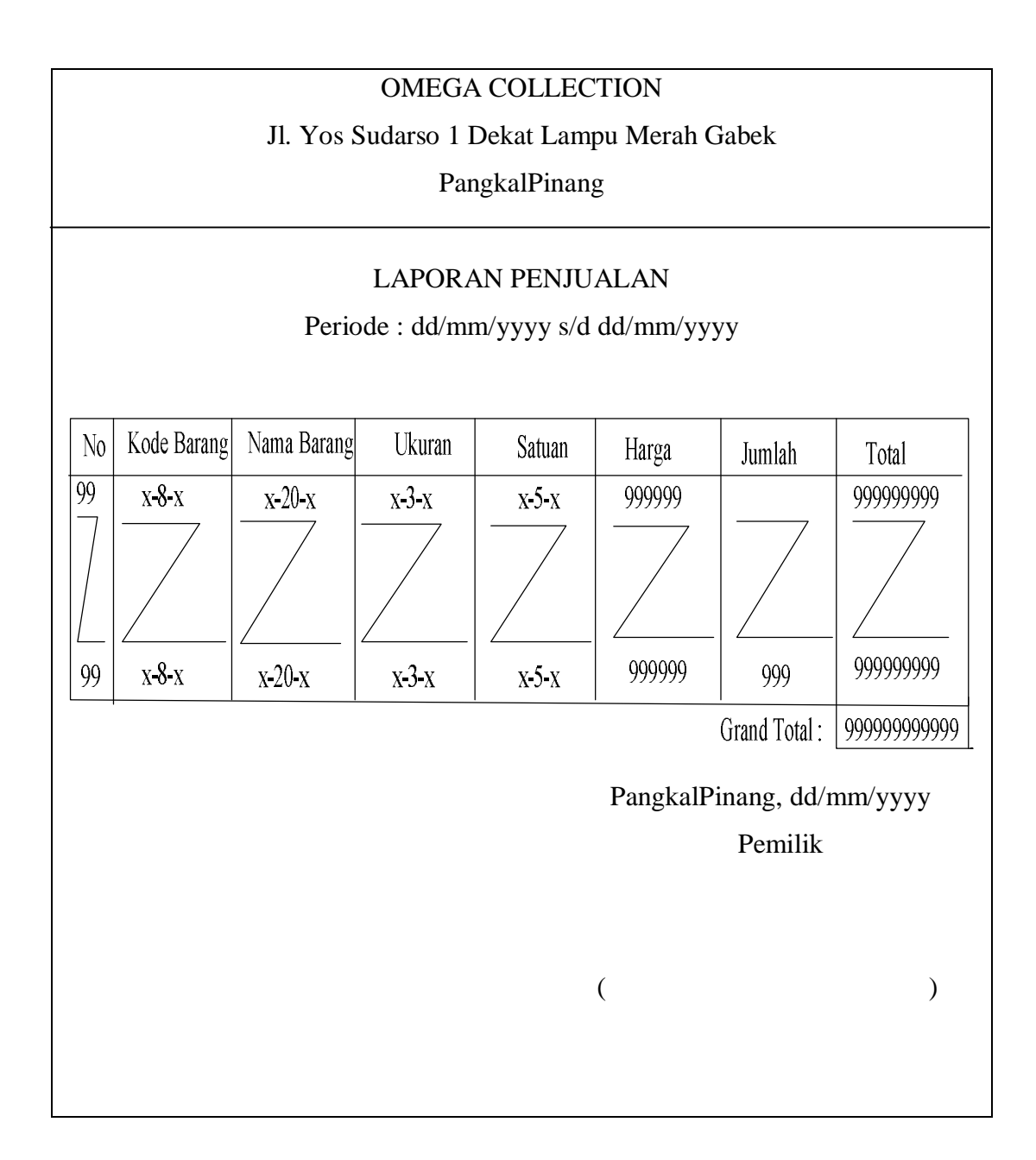

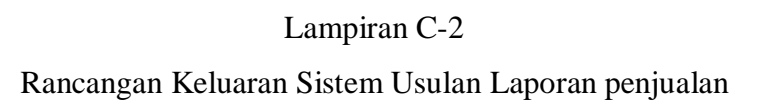

# **LAMPIRAN D RANCANGAN MASUKAN**

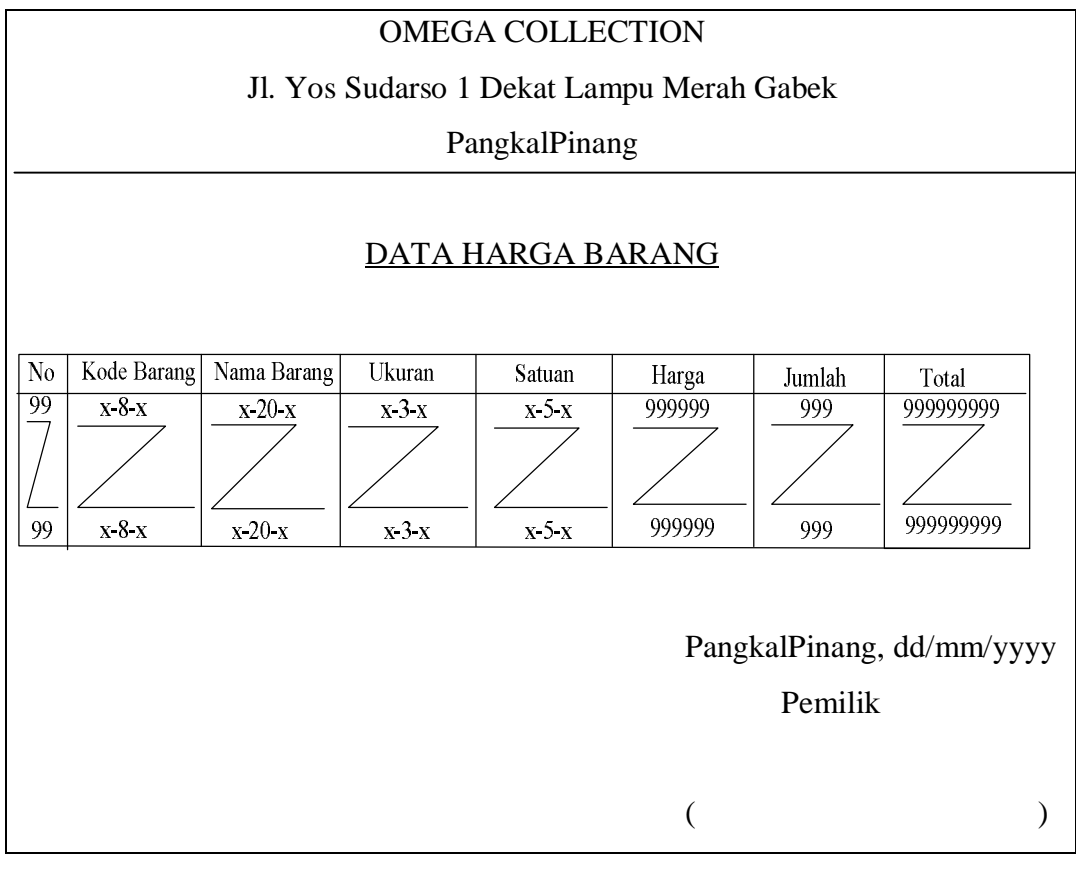

Lampiran D-1 Rancangan Masukan Sistem Usulan Data Barang

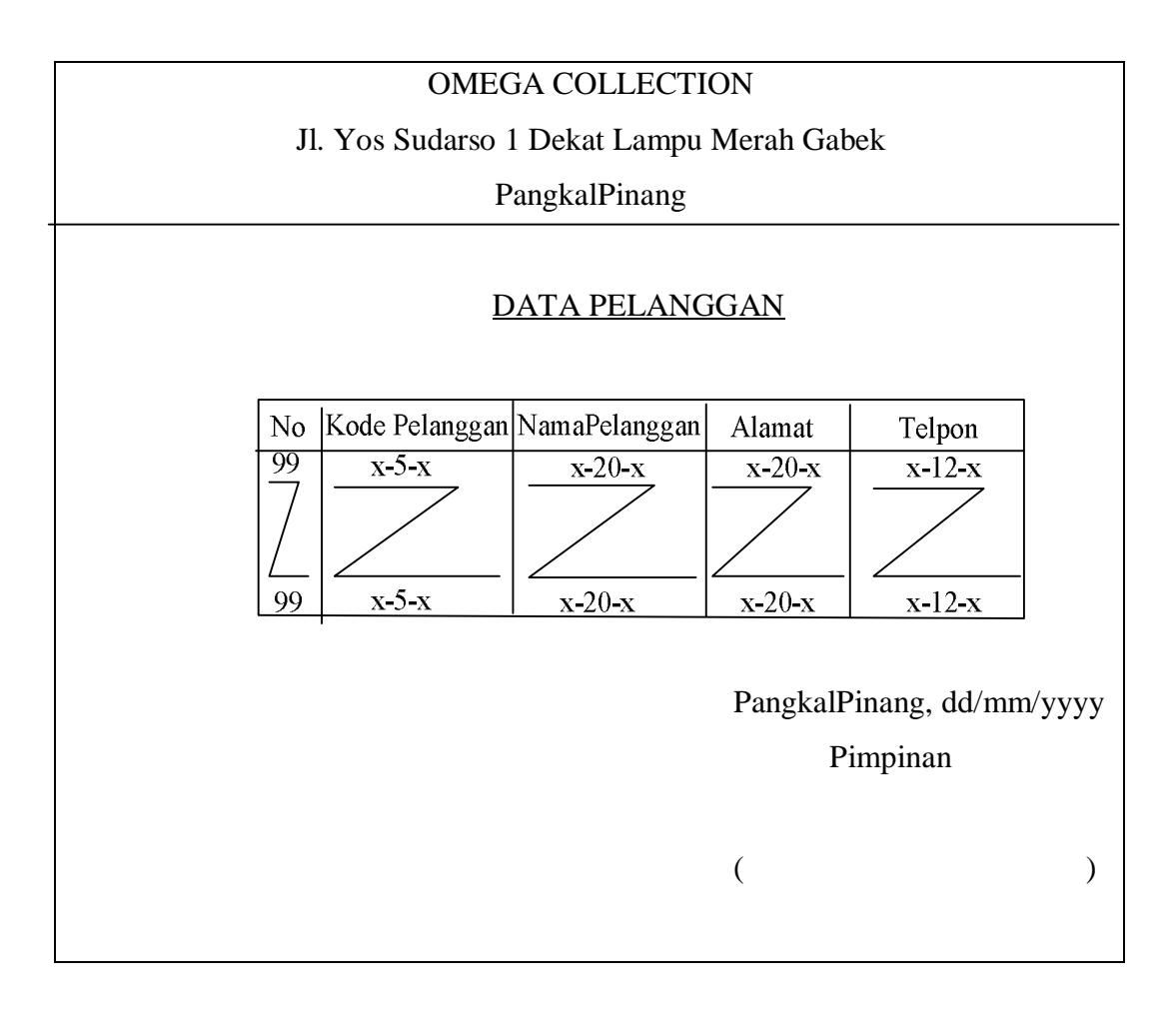

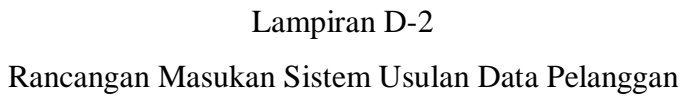

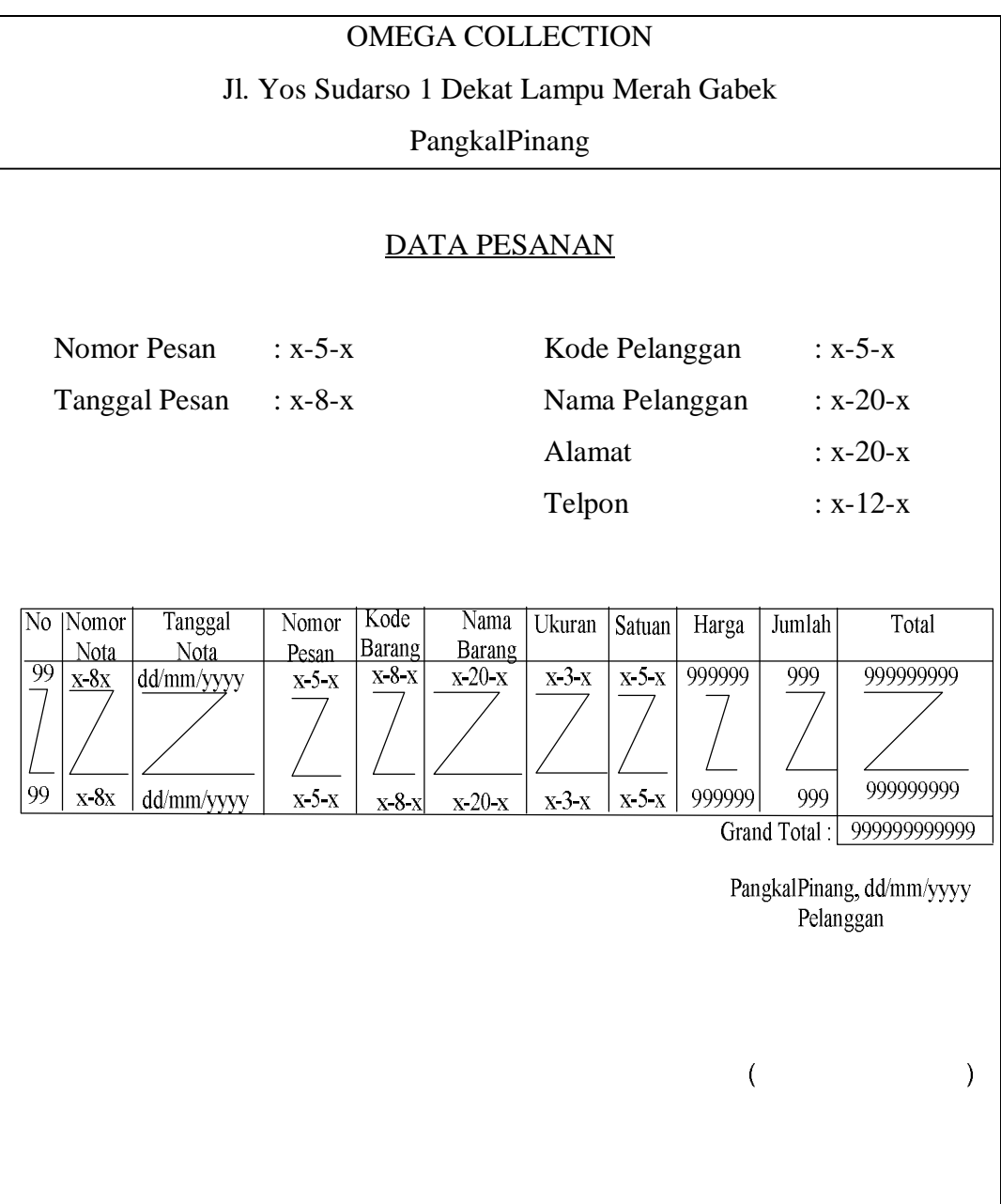

Lampiran D-3 Rancangan Masukan Sistem Usulan Data Pesanan

**LAMPIRAN E SURAT KETERANGAN RISET**

#### **OMEGA COLLECTION**

## JL Yos Sudarso 1 Dekat Lampu Merah Gabek

#### PangkalPinang

#### SURAT KETERANGAN

Ting bettende tangen di bawah ini :

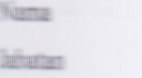

: Fiteri : Pemilik

Wenemarker behwe

Nama NIM

 $: IRMA$  $: 0822300077$ 

Telah melaksakan riset pada bagian penjualan Omega Collection sejak tanggal 30 Mare 2001 s/d 15 juni 2011 dengan baik.

Der kann surat keterangan ini dibuat untuk dapat dipergunakan dengan senesinya.

Dibuat di: Pangkalpinang

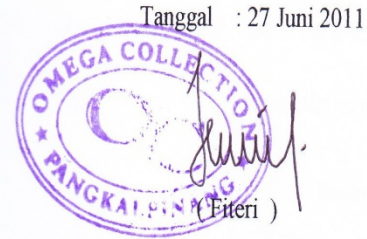

84

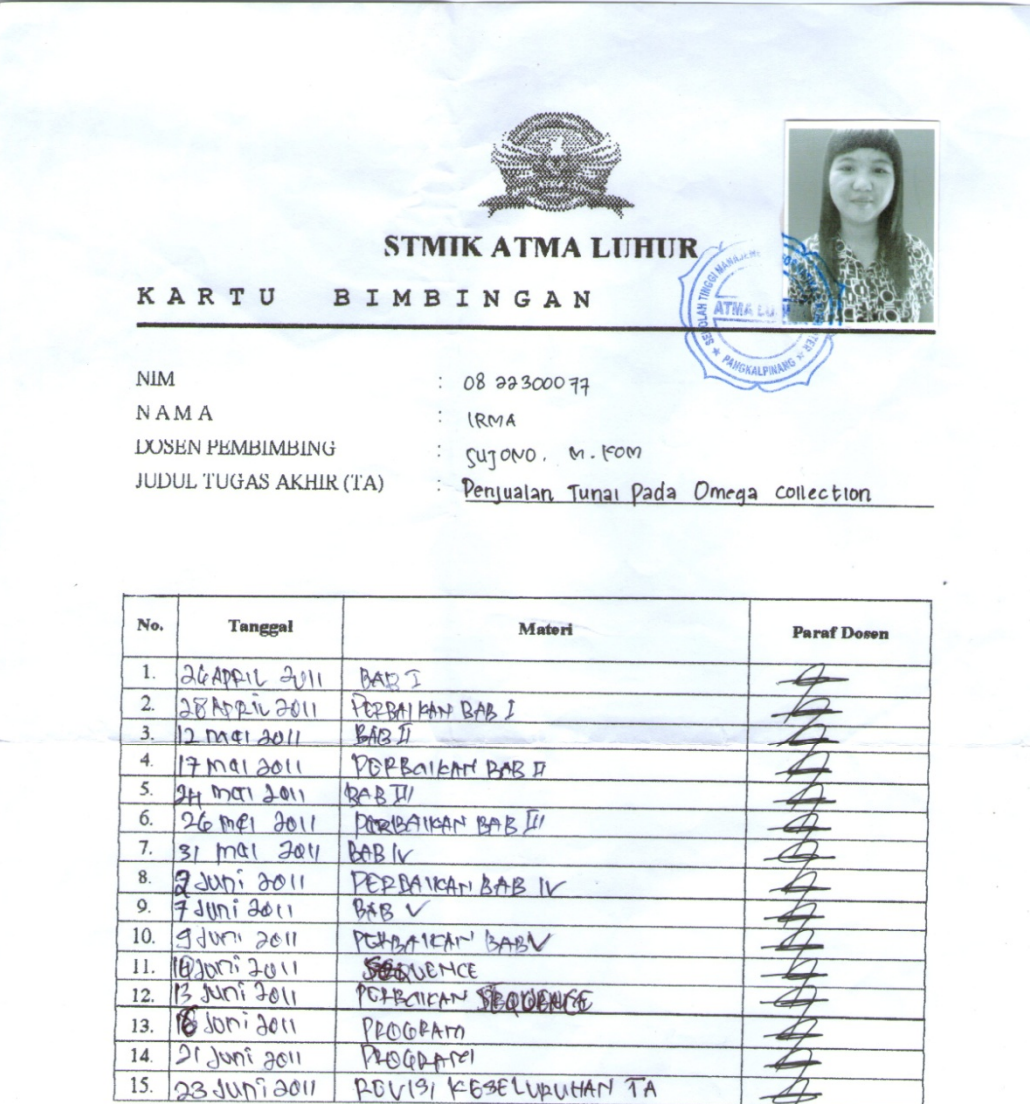

Mahasiswa di atas telah melakukan bimbingan dengan jumlah materi yang telah mencukupi untuk disidangkan.

 $\lambda$ 

Pangkalpinang, 22. Juni. 2011...

Dosen Pembimbing

Mahasiswa

IRMA

 $\left(\rule{0pt}{12pt}\right.$ 

surono, m. kom)  $\overline{\phantom{a}}$ 

Imports System.Data.OleDb Imports System.Data

Module KONEKSI

Public con As String = "Provider=MIcrosoft.jet.Oledb.4.0;" & \_ Data Source=" & Application.StartupPath & "\PENJUALAN.mdb;" Public cn As OleDb.OleDbConnection

End Module

Imports System.Data.OleDb Imports System.Data

Public Class FMENU

Private Sub FMENU\_Load(ByVal sender As System.Object, ByVal e As System. EventArgs) Handles MyBase.Load

Try  $cn = New OleDbConnection(con)$ cn.Open() MessageBox.Show("koneksi database sukses")

Catch ex As Exception MessageBox.Show("koneksi database gagal") MsgBox(ex.Message) Me.Dispose()

End Try

End Sub

Private Sub ENTRYDATABARANGToolStripMenuItem\_Click(ByVal sender As System.Object, ByVal e As System.EventArgs) Handles ENTRYDATABARANGToolStripMenuItem.Click

FBARANG.ShowDialog()

End Sub

Private Sub ENTRYDATAPELANGGANToolStripMenuItem\_Click(ByVal sender As System.Object, ByVal e As System.EventArgs) Handles ENTRYDATAPELANGGANToolStripMenuItem.Click

FPELANGGAN.ShowDialog()

End Sub

Private Sub ENTRYPESANANToolStripMenuItem\_Click(ByVal sender As System.Object, ByVal e As System.EventArgs) Handles ENTRYPESANANToolStripMenuItem.Click

FPESANAN.ShowDialog()

End Sub

Imports System.Data.OleDb Imports System.Data

Public Class CBARANG Private XKD\_BRG As String Private XNM\_BRG As String Private XUKURAN As String Private XSATUAN As String Private XHARGA As Double Private XSTOK As Integer

 Dim cmd As OleDbCommand Dim baca As OleDbDataReader Dim baris As Boolean Dim x As Integer Public nil As Integer

 Public Property KD\_BRG() As String **Get**  Return xKD\_BRG End Get Set(ByVal value As String)  $xKD$  BRG = value End Set End Property

```
 Public Property NM_BRG() As String
  Get
     Return XNM_BRG
   End Get
   Set(ByVal value As String)
    XNM\_BRG = value End Set
 End Property
 Public Property UKURAN() As String
   Get
     Return XUKURAN
   End Get
   Set(ByVal value As String)
    XUKURAN = value End Set
 End Property
 Public Property SATUAN() As String
  Get
     Return XSATUAN
   End Get
   Set(ByVal value As String)
    XSATUAN = value End Set
 End Property
 Public Property HARGA() As Double
  Get
     Return XHARGA
   End Get
   Set(ByVal value As Double)
    XHARGA = value End Set
 End Property
 Public Property STOK() As Integer
  Get
     Return XSTOK
   End Get
   Set(ByVal value As Integer)
    XSTOK = value End Set
 End Property
```
88

```
 Public Function SIMPAN(ByVal KODE As String) As Integer
    cmd = New OleDbCommand("select * from barang where KD_BRG="" &KODE \& "", cn)
    baca = cmd.ExecuteReader()baris = FalseIf baca.HasRows = True Then
       MsgBox("kode Barang : " & Kode & " sudah pernah disimpan!")
     Else
       cmd = New OleDbCommand("INSERT INTO 
BARANG(KD_BRG,NM_BRG,UKURAN,SATUAN,HARGA,STOK)" &
       "values ('" & KODE & "','" & XNM_BRG & "','" & XSATUAN & "','" & 
XUKURAN & "', "' & XHARGA & "', "' & XSTOK & "')", cn)
       MessageBox.Show("Data Dengan Kode Barang : " & Kode & " Sudah 
tersimpan ")
       Return cmd.ExecuteNonQuery
     End If
   End Function
   Public Function UBAH(ByVal KODE As String) As Integer
    cmd = New OleDbCommand("select * from barang where KDBRG=" &KODE \& "", cn)
    baca = cmd.ExecuteReader()baris = FalseIf baca.HasRows = True Then
       cmd = New OleDbCommand("update barang set nmbrg='" & XNM_BRG 
& "', satuan="" & \& XSATUAN & "',UKURAN='" & XUKURAN & "', HARGA='" & 
XHARGA & "',STOK='" & XSTOK & "'where KD_BRG='" & KODE & "'", cn)
       MessageBox.Show(" Data Dengan Kode Barang : " & kode & " Sudah Di 
Ubah ")
       Return cmd.ExecuteNonQuery
     End If
```

```
 End Function
```

```
 Public Function hapus() As Integer
    cmd = New OleDbCommand("select * from barang where KD_BRG=" &XKD\_BRG & "", cn)
     baca = cmd.ExecuteReader
    If baca.HasRows = False Then
       MsgBox("Kode Barang : [" & XKD_BRG & "] Tidak Ada ", 
MsgBoxStyle.Information, "Pesan !")
     Else
       MsgBox("Kode Barang : [" & XKD_BRG & "] Sudah Dihapus ", 
MsgBoxStyle.Information, "Pesan !")
```

```
cmd = New OleDbCommand("delete from Barang where KD_BRG =" \&XKD_BRG & "'", cn)
       Return cmd.ExecuteNonQuery
     End If
   End Function
   Public Function batal() As Integer
    KD BRG = ""
    NM BRG = " UKURAN = ""
    SATUAN = "HARGA = 0STOK = 0 End Function
```
Public Sub tampil()

```
cmd = New OleDbCommand("select *from barang where KD_BRG=" \&KD_BRG \& "", cn)
     baca = cmd.ExecuteReader
```
If baca.Has $Rows = True$  Then

 baca.Read()  $XKD$  BRG = baca.Item(0)  $XNM$  BRG = baca.Item(1)  $XUKURAN = baca.Item(2)$  $XSATUAN = baca.Item(3)$  $XHARGA = baca.Item(4)$  $XSTOK = baca.Item(5)$ End If

End Sub

```
 Public Sub showdata()
    x = 1 cmd = New OleDbCommand("SELECT * FROM Barang order by 
KD_BRG asc", cn)
     baca = cmd.ExecuteReader
     FBARANG.ListView1.Items.Clear()
     While baca.Read
       FBARANG.ListView1.Items.Add((x).ToString)
       FBARANG.ListView1.Items(x -
SubItems.Add(baca.Item("KD_BRG").ToString)
```

```
 FBARANG.ListView1.Items(x -
SubItems.Add(baca.Item("NM_BRG").ToString)
       FBARANG.ListView1.Items(x -
SubItems.Add(baca.Item("UKURAN").ToString)
       FBARANG.ListView1.Items(x -
SubItems.Add(baca.Item("SATUAN").ToString)
       FBARANG.ListView1.Items(x -
SubItems.Add(baca.Item("HARGA").ToString)
       FBARANG.ListView1.Items(x -
SubItems.Add(baca.Item("STOK").ToString)
      x = x + 1 End While
   End Sub
```

```
 Public Sub TampilTranbarang()
     cmd = New OleDbCommand("select * from BARANG where KD_BRG='"
& XKD_BRG & "'", cn)
     baca = cmd.ExecuteReader
    If baca.HasRows = True Then
       baca.Read()
      XKD BRG = baca.Item(0)
      XNM\_BRG = baca.Item(1)XUKURAN = baca.Item(2)XSATUAN = baca.Item(3)XHARGA = baca.Item(4)XSTOK = baca.Item(5) Else
       MsgBox("Kode pelanggan :[" & XKD_BRG & "] Tidak ada dalam 
database", MsgBoxStyle.Information, "entry !")
       batal()
     End If
   End Sub
```
End Class

Imports System.Data.OleDb Imports System.Data Public Class FBARANG

Dim obj As New CBARANG

```
 Private Sub FBarang_Activated(ByVal sender As Object, ByVal e As
System.EventArgs) Handles Me.Activated
     T1.Focus()
   End Sub
```

```
 Private Sub FBarang_Load(ByVal sender As System.Object, ByVal e As
System.EventArgs) Handles MyBase.Load
    T1.Text = obj.KD BRG
     obj.showData()
   End Sub
```

```
 Private Sub BTNSIMPAN_Click(ByVal sender As System.Object, ByVal e As
System.EventArgs) Handles BTNSIMPAN.Click
    If T1.Text = "" Then MsgBox(" Isi Kode Barang yang ada pada textbox ", 16, "Pesan !")
       T1.Focus()
    ElseIf T2.Text = "" Then MsgBox(" Isi Nama Barang yang ada pada textbox ", 
MsgBoxStyle.Critical, "Pesan !")
       T2.Focus()
    ElseIf T3.Text = "" Then MsgBox(" Isi UKURAN yang ada pada textbox ", MsgBoxStyle.Critical, 
"Pesan !")
       T3.Focus()
    ElseIf T4.Text = "" Then MsgBox(" Isi SATUAN yang ada pada textbox ", MsgBoxStyle.Critical, 
"Pesan !")
       T4.Focus()
    ElseIf T5.Text = "" Then MsgBox(" Isi HARGA yang ada pada textbox ", MsgBoxStyle.Critical, 
"Pesan !")
       T5.Focus()
    ElseIf T6. Text = "" Then MsgBox(" Isi STOK Barang yang ada pada textbox ", 
MsgBoxStyle.Critical, "Pesan !")
       T6.Focus()
```
#### Else

 $obj.KD_BRG = T1.Text$  obj.NM\_BRG = T2.Text obj.UKURAN = T3.Text obj.SATUAN = T4.Text  $obj.HARGA = T5.Text$  $obj.STOK = T6.Text$  obj.SIMPAN(T1.Text) obj.showdata() obj.batal()  $T1.Text = obj.KD_BRG$  $T2. Text = obj.NM_BRG$  T3.Text = obj.UKURAN  $T4. Text = obj.SATUAN$  $T5. Text = obj.HARGA$  $T6. Text = obj.STOK$  T1.Focus() End If

#### End Sub

```
 Private Sub T1_KeyPress(ByVal sender As Object, ByVal e As
System.Windows.Forms.KeyPressEventArgs) Handles T1.KeyPress
    If \text{Asc}(e.\text{KeyChar}) = 13 Then
      obj.KD_BRG = T1.Text Obj.tampil()
      T1.Text = obj.KD_BRGT2. Text = obj(NM) BRG T3.Text = obj.UKURAN
       T4.Text = obj.SATUAN
      T5. Text = obj.HARGAT6. Text = obj.STOR T2.Focus()
```
## End If

End Sub

 Private Sub T1\_TextChanged(ByVal sender As System.Object, ByVal e As System.EventArgs) Handles T1.TextChanged

#### End Sub

 Private Sub BTNUBAH\_Click(ByVal sender As System.Object, ByVal e As System.EventArgs) Handles BTNUBAH.Click

```
obj.KD_BRG = T1.Text obj.NM_BRG = T2.Text
  obj.UKURAN = T3.Textobj.SATUAN = T4.Textobj.HARGA = T5.Textobj.STOK = T6.Text obj.SIMPAN(T1.Text)
   obj.showdata()
   obj.batal()
  T1.Text = obj.KD BRG
  T2.Text = obj.NM \, BRG T3.Text = obj.UKURAN
   T4.Text = obj.SATUAN
  T5. Text = obj.HARGAT6. Text = obj.STOR T1.Focus()
 End Sub
```

```
 Private Sub BTNHAPUS_Click(ByVal sender As System.Object, ByVal e As
System.EventArgs) Handles BTNHAPUS.Click
     Dim Pesan As String
     Pesan = MsgBox(" Apakah Kode Barang : [ " & T1.Text & " ] Akan Dihapus 
!?", MsgBoxStyle.OkCancel, "Pesan !")
     If Pesan = MsgBoxResult.Ok Then
      obj.KD BRG = T1.Text
       obj.HAPUS()
       obj.showdata()
     Else
       MsgBox(" Kode Barang < " & T1.Text & " > Batal Dihapus", 
MsgBoxStyle.OkOnly, "Pesan !")
     End If
     obj.batal()
    T1. Text = obj.KD_BRGT2. Text = obj.NM_BRGT3.Text = obj.UKURANT4. Text = obj.SATUANT5. Text = obj.HARGAT6. Text = obj.STOR T1.Focus()
   End Sub
```
 Private Sub BTNBATAL\_Click(ByVal sender As System.Object, ByVal e As System.EventArgs) Handles BTNBATAL.Click  $T1.Text = obj.KD_BRG$  $T2.Text = obj.NM$  BRG T3.Text = obj.SATUAN

 $T3.Text = obj.HARGA$  $T4. Text = obj.STOK$  T1.Focus() End Sub

```
 Private Sub BTNKELUAR_Click(ByVal sender As System.Object, ByVal e As
System.EventArgs) Handles BTNKELUAR.Click
     Dim jawab As DialogResult
     jawab = MessageBox.Show("Anda Yakin Akan Keluar Dari Entry Data Ini 
??", \_ "KONFIRMASI", MessageBoxButtons.YesNo, 
MessageBoxIcon.Question)
     If jawab = Windows.Forms.DialogResult.Yes Then
       'If cn.State <> ConnectionState.Closed Then cn.Close()
      Me.Dispose()
     End If
   End Sub
```

```
Private Sub ListView1_SelectedIndexChanged(ByVal sender As
System.Object, ByVal e As System.EventArgs) Handles
ListView1.SelectedIndexChanged
    obj.KD_BRG = T1.Text T1.Text = ListView1.FocusedItem.SubItems(1).Text
     T2.Text = ListView1.FocusedItem.SubItems(2).Text
     T3.Text = ListView1.FocusedItem.SubItems(3).Text
     T4.Text = ListView1.FocusedItem.SubItems(4).Text
     T5.Text = ListView1.FocusedItem.SubItems(5).Text
     T6.Text = ListView1.FocusedItem.SubItems(6).Text
    T1.Enabeled = False T2.Focus()
   End Sub
```

```
 Private Sub T2_KeyPress(ByVal sender As Object, ByVal e As
System.Windows.Forms.KeyPressEventArgs) Handles T2.KeyPress
    If \text{Asc}(e.\text{KeyChar}) = 13 Then
        T3.Focus()
     End If
   End Sub
```

```
 Private Sub T3_KeyPress(ByVal sender As Object, ByVal e As
System.Windows.Forms.KeyPressEventArgs) Handles T3.KeyPress
    If \text{Asc}(e.\text{KeyChar}) = 13 Then
        T4.Focus()
     End If
  End
```

```
 Private Sub T4_KeyPress(ByVal sender As Object, ByVal e As
System.Windows.Forms.KeyPressEventArgs) Handles T4.KeyPress
    If Asc(e.KeyChar) = 13 Then
       T5.Focus()
     End If
   End Sub
```

```
 Private Sub T5_KeyPress(ByVal sender As Object, ByVal e As
System.Windows.Forms.KeyPressEventArgs) Handles T5.KeyPress
    If \text{Asc}(e.\text{KeyChar}) = 13 Then
        T6.Focus()
     End If
   End Sub
```

```
 Private Sub T6_KeyPress(ByVal sender As Object, ByVal e As
System.Windows.Forms.KeyPressEventArgs) Handles T6.KeyPress
    If \text{Asc}(e.\text{KeyChar}) = 13 Then
        BTNSIMPAN.Focus()
     End If
   End Sub
```
End Class

Imports System.Data.OleDb Imports System.Data Public Class Cpelanggan Private XKD\_PLG As String Private XNM\_PLG As String Private XALMT As String Private XTELP As String Private XHARGA As Double Private XSTOK As Integer

```
 Dim cmd As OleDbCommand
 Dim baca As OleDbDataReader
 Dim baris As Boolean
 Dim x As Integer
 Public nil As Integer
 Public Property KD_PLG() As String
  Get
     Return XKD_PLG
   End Get
   Set(ByVal value As String)
    XKD PLG = value
   End Set
 End Property
```

```
 Public Property NM_PLG() As String
     Get
        Return XNM_PLG
     End Get
     Set(ByVal value As String)
        XNM_PLG = value
     End Set
   End Property
   Public Property ALMT() As String
     Get
        Return XALMT
     End Get
     Set(ByVal value As String)
       XAI.MT = value End Set
   End Property
   Public Property TELP() As String
    Get
        Return XTELP
     End Get
     Set(ByVal value As String)
       XTELP = value End Set
   End Property
   Public Function Simpan(ByVal Kode As String) As Integer
    cmd = New OleDbCommand("select * from pelanggan where KD_plg=" &Kode & "'", cn)
    baca = cmd.ExecuteReader()baris = FalseIf baca.HasRows = True Then
        MsgBox("kode Pelanggan : " & Kode & " sudah pernah disimpan ! ")
     Else
        cmd = New OleDbCommand("INSERT INTO 
pelanggan(KD_PLG,NM_PLG,ALMT,TELP)" & _
        " values ('" & Kode & "','" & XNM_PLG & "','" & XALMT & "','" & 
TELP \& "')", cn)
        MessageBox.Show("Data Dengan Kode Pelanggan: " & Kode & " Sudah 
tersimpan ")
        Return cmd.ExecuteNonQuery
     End If
   End Function
```
Public Function ubah(ByVal kode As String) As Integer

```
 cmd = New OleDbCommand("select * from Pelanggan where KD_PLG='"
& kode & "'", cn)
    baca = cmd.ExecuteReader()baris = FalseIf baca.HasRows = True Then
      cmd = New OleDbCommand("update pelanggan set NM_PLG="" \&XNM PLG \& "',ALMT="" \&XALMT & "',TELP="" & XTELP & "'where KD_PLG="" & kode & ""',
cn)
       MessageBox.Show("Data Dengan Kode Pelanggan : " & kode & " Sudah 
Di Ubah")
       Return cmd.ExecuteNonQuery
     End If
   End Function
   Public Function hapus() As Integer
    cmd = New OleDbCommand("select*from pelanggan where KD_PLG="" \&XKD_PLG \& \cdots, cn)
     baca = cmd.ExecuteReader
    If baca.HasRows = False Then
       MsgBox("Kode Pelanggan : (" & XKD_PLG & ") Tidak Ada ", 
MsgBoxStyle.Information, "Pesan !")
     Else
       MsgBox("Kode Pelanggan : (" & XKD_PLG & ") Sudah Dihapus ", 
MsgBoxStyle.Information, "Pesan !")
       cmd = New OleDbCommand("delete from pelanggan where KD_PLG='"
& XKD PLG & "", cn)
       Return cmd.ExecuteNonQuery
     End If
   End Function
   Public Function batal() As Integer
    KD PLG = " NM_PLG = ""
    ALMT = "TELP = " End Function
   Public Sub ShowData()
    x = 1 cmd = New OleDbCommand("SELECT * FROM pelanggan order by 
KD_PLG asc", cn)
     baca = cmd.ExecuteReader
     FPELANGGAN.ListView1.Items.Clear()
     While baca.Read
       FPELANGGAN.ListView1.Items.Add((x).ToString)
       FPELANGGAN.ListView1.Items(x -
SubItems.Add(baca.Item("KD_PLG").ToString)
```

```
 FPELANGGAN.ListView1.Items(x -
SubItems.Add(baca.Item("NM_PLG").ToString)
       FPELANGGAN.ListView1.Items(x -
SubItems.Add(baca.Item("ALMT").ToString)
       FPELANGGAN.ListView1.Items(x -
SubItems.Add(baca.Item("TELP").ToString)
      x = x + 1 End While
```
#### End Sub

```
 Public Sub tampil()
    cmd = New OleDbCommand("select *from pelanggan where KD_PLG="" &KD_PLG \& "", cn)
     baca = cmd.ExecuteReader
    If baca.HasRows = True Then
       baca.Read()
      XKD_PLG = baca.Item(0)XNM_PLG = baca.Item(1)
      XALMT = baca.Item(2)XTELP = baca.Item(3) End If
   End Sub
   Public Sub TampilTranPelanggan()
     cmd = New OleDbCommand("select * from Pelanggan where KD_PLG='"
& XKD PLG & "", cn)
     baca = cmd.ExecuteReader
    If baca.HasRows = True Then
       baca.Read()
      XKD_PLG = baca.Item(0)XNM PLG = baca.Item(1)XALMT = baca.Item(2)XTELP = baca.Item(3) Else
       MsgBox("Kode pelanggan :[" & XKD_PLG & "] Tidak ada dalam 
database", MsgBoxStyle.Information, "entry !")
       batal()
     End If
   End Sub
End Class
```
Imports System.Data.OleDb Imports System.Data

Public Class FPELANGGAN Dim Obj As New Cpelanggan

```
 Private Sub ListView1_SelectedIndexChanged(ByVal sender As
System.Object, ByVal e As System.EventArgs) Handles
ListView1.SelectedIndexChanged
    Obj.KD PLG = T1.Text T1.Text = ListView1.FocusedItem.SubItems(1).Text
     T2.Text = ListView1.FocusedItem.SubItems(2).Text
     T3.Text = ListView1.FocusedItem.SubItems(3).Text
     T4.Text = ListView1.FocusedItem.SubItems(4).Text
     T2.Focus()
   End Sub
```

```
 Private Sub FPELANGGAN_Activated(ByVal sender As Object, ByVal e As
System.EventArgs) Handles Me.Activated
     T1.Focus()
   End Sub
```

```
 Private Sub FPELANGGAN_Load(ByVal sender As System.Object, ByVal e 
As System.EventArgs) Handles MyBase.Load
    T1.Text = Obj.KD PLG
     Obj.ShowData()
   End Sub
```

```
 Private Sub BTNSimpan_Click(ByVal sender As System.Object, ByVal e As
System.EventArgs) Handles BTNSimpan.Click
    If T1.Text = "" Then MsgBox(" Isi Kode Pelanggan yang ada pada textbox ", 16, "Pesan !")
       T1.Focus()
    ElseIf T2.Text = "" Then MsgBox(" Isi Nama Pelanggan yang ada pada textbox ", 
MsgBoxStyle.Critical, "Pesan !")
       T2.Focus()
    ElseIf T3.Text = "" Then
       MsgBox(" Isi Alamat yang ada pada textbox ", MsgBoxStyle.Critical, 
"Pesan !")
       T3.Focus()
    ElseIf T4.Text = "" Then MsgBox(" Isi Telpon yang ada pada textbox ", MsgBoxStyle.Critical, 
"Pesan !")
```

```
 T4.Focus()
 Else
  Obj.KD PLG = T1.TextObj.NM PLG = T2.TextObj.ALMT = T3.TextObj.TELP = T4. Text Obj.Simpan(T1.Text)
   Obj.ShowData()
   Obj.batal()
```
 T1.Text = Obj.KD\_PLG  $T2. Text = Obj.NM_PLG$  $T3. Text = Obj. ALMT$  $T4. Text = Obj. TELP$ T1.Focus()

### End If

End Sub

 Private Sub btnubah\_Click(ByVal sender As System.Object, ByVal e As System.EventArgs) Handles BTNUBAH.Click

Obj.KD  $PLG = T1.Text$  $Obj.NM_PLG = T2.Text$  $Obj.ALMT = T3.Text$  $Obj.TELP = T4. Text$  Obj.ubah(T1.Text) Obj.ShowData()

```
 Obj.batal()
  T1.Text = Obj.KD_PLGT2. Text = Obj.NM_PLGT3. Text = Obj. ALMTT4. Text = Obj. TELP T1.Focus()
 End Sub
```

```
 Private Sub T1_KeyPress(ByVal sender As Object, ByVal e As
System.Windows.Forms.KeyPressEventArgs) Handles T1.KeyPress
    If \text{Asc}(e.\text{KeyChar}) = 13 Then
      Obj.KD_PLG = T1.Text Obj.tampil()
      T1.Text = Obj.KD_PLGT2. Text = Obj.NM_PLGT3. Text = Obj. ALMTT4. Text = Obj. TELP T2.Focus()
```
 End If End Sub

```
 Private Sub BTNHAPUS_Click(ByVal sender As System.Object, ByVal e As
System.EventArgs) Handles BTNHAPUS.Click
     Dim Pesan As String
     Pesan = MsgBox(" Apakah Kode Pelanggan : [ " & T1.Text & " ] Akan 
Dihapus !?", MsgBoxStyle.OkCancel, "Pesan !")
     If Pesan = MsgBoxResult.Ok Then
      Obj.KD_PLG = T1.Text Obj.hapus()
       Obj.ShowData()
     Else
       MsgBox(" Kode Pelanggan < " & T1.Text & " > Batal Dihapus", 
MsgBoxStyle.OkOnly, "Pesan !")
     End If
     Obj.batal()
     T1.Text = Obj.KD_PLG
    T2. Text = Obi.NM PLG
    T3.Text = Obj. ALMTT4.Text = Obj.TELP T1.Focus()
   End Sub
   Private Sub BTNKELUAR_Click(ByVal sender As System.Object, ByVal e As
System.EventArgs) Handles BTNKELUAR.Click
     Dim jawab As DialogResult
     jawab = MessageBox.Show("Anda Yakin Akan Keluar Dari Entry Data Ini 
22", - "KONFIRMASI", MessageBoxButtons.YesNo, 
MessageBoxIcon.Question)
     If jawab = Windows.Forms.DialogResult.Yes Then
       'If cn.State <> ConnectionState.Closed Then cn.Close()
      Me.Dispose()
     End If
   End Sub
   Private Sub BTNBATAL_Click(ByVal sender As System.Object, ByVal e As
System.EventArgs) Handles BTNBATAL.Click
     Obj.batal()
     T1.Text = Obj.KD_PLG
     T2.Text = Obj.NM_PLG
    T3.Text = Obj. ALMTT4. Text = Obj. TELP
```

```
 T1.Focus()
```

```
End
```

```
 Private Sub T2_KeyPress(ByVal sender As Object, ByVal e As
System.Windows.Forms.KeyPressEventArgs) Handles T2.KeyPress
    If \text{Asc}(e.\text{KeyChar}) = 13 Then
        T3.Focus()
     End If
   End Sub
```

```
 Private Sub T3_KeyPress(ByVal sender As Object, ByVal e As
System.Windows.Forms.KeyPressEventArgs) Handles T3.KeyPress
    If \text{Asc}(e.\text{KeyChar}) = 13 Then
        T4.Focus()
     End If
   End Sub
```
 Private Sub T4\_KeyPress(ByVal sender As Object, ByVal e As System.Windows.Forms.KeyPressEventArgs) Handles T4.KeyPress If  $\text{Asc}(e.\text{KeyChar}) = 13$  Then BTNSimpan.Focus()

End If

End Sub

End Class

Imports System.Data.OleDb Imports System.Data

Public Class CPesanan Private XNO\_PSN As String Private XTGL\_PSN As Date Private XKD\_PLG As String Private XNM\_PLG As String Private XALMT As String Private XTELP As String

 Private x As Integer Private GrandTotal As Double Dim TmpNilai As String = "" Dim cmd As OleDbCommand Dim baca As OleDbDataReade

```
 Public Property NO_PSN() As String
   Get
     Return XNO_PSN
   End Get
   Set(ByVal value As String)
    XNO_PSN = value End Set
 End Property
 Public Property KD_PLG() As String
  Get
     Return XKD_PLG
   End Get
   Set(ByVal value As String)
    XKD PLG = value
   End Set
 End Property
 Public Property TGL_PSN() As Date
  Get
     Return XTGL_PSN
   End Get
   Set(ByVal value As Date)
    XTGL_PSN = value End Set
 End Property
 Public Property NM_PLG() As String
  Get
     Return XNM_PLG
   End Get
   Set(ByVal value As String)
    XNM_PLG = value
   End Set
 End Property
 Public Property ALMT() As String
  Get
     Return XALMT
   End Get
   Set(ByVal value As String)
    XAI.MT = value End Set
 End Property
```

```
 Public Property TELP() As String
     Get
       Return XTELP
     End Get
     Set(ByVal value As String)
      XTELP = value End Set
   End Property
   Public Function Simpan(ByVal Xnopsn As String) As Integer
     cmd = New OleDbCommand("insert into 
pesanan(NO_PSN,KD_PLG,TGL_PSN)" & _
     "values('" & XNO_PSN & "','" & XKD_PLG & "','" & XTGL_PSN & "')", 
cn)
     MessageBox.Show("Data Dengan Nomor Pesanan : " & NO_PSN & " Sudah 
tersimpan ")
     Return cmd.ExecuteNonQuery
   End Function
   Public Sub oto()
     cmd = New OleDbCommand("select * from PESANAN order by NO_PSN 
desc", cn)
     baca = cmd.ExecuteReader
     If baca.Read Then
      TmpNilai = Mid(baca.Item("NO_PSN"), 4, 3) Else
      XNO PSN = "PS-001"If baca.IsClosed = False Then baca.Close() Exit Sub
     End If
    TmpNilai = Val(TmpNilai) + 1XNO_PSN = "PS-" \& Mid("000", 2, 3 - TmpNilai.Length) \& TmpNilaiIf baca.IsClosed = False Then baca.Close() End Sub
   Public Sub TampilTranPESANAN()
    cmd = New OleDbCommand("select * from pesanan where NO_PSN=" &XNO_PSN & "'", cn)
     baca = cmd.ExecuteReader
    If baca.HasRows = True Then
       baca.Read()
      XTGL_PSN = baca.Item(1) End If
   End Sub
```
End Class

```
Imports System.Data.OleDb
Imports System.Data
Public Class CPESAN
   Private XJML_PSN As String
   Private XHRG_PSN As String
   Dim cmd As OleDbCommand
   Dim baca As OleDbDataReader
   Dim x As Integer
   Public Property JML_PSN() As String
     Get
       Return XJML_PSN
     End Get
     Set(ByVal value As String)
      XJML PSN = value End Set
   End Property
   Public Property HRG_PSN() As String
    Get
       Return XHRG_PSN
     End Get
     Set(ByVal value As String)
      XHRG PSN = value End Set
   End Property
   Public Function simpan(ByVal XNO_PSN As String, ByVal XKD_BRG As
String) As Integer
     cmd = New OleDbCommand("insert into 
ISI(no_psn,kd_brg,jml_psn,HRG_PSN)" \& \_ "values('" & XNO_PSN & "','" & XKD_BRG & "','" & XJML_PSN & "','" & 
XHRG_PSN \& \text{'''}, cn)
     cmd.ExecuteNonQuery()
   End Function
   Public Sub showdata()
     cmd = New OleDbCommand("SELECT * FROM PELANGGAN order by 
KD_PLG asc", cn)
     baca = cmd.ExecuteReader
     FPESANAN.C2.Items.Clear()
     While baca.Read
       FPESANAN.C2.Items.Add(baca.Item("KD_PLG").ToString)
     End While
   End Sub
```
 Public Sub showBRG() cmd = New OleDbCommand("SELECT \* FROM BARANG order by KD\_BRG asc", cn) baca = cmd.ExecuteReader FPESANAN.C3.Items.Clear() While baca.Read

End While

End Sub

End Class

Imports System.Data.OleDb Imports System.Data

Public Class FPESANAN Dim objBarang As New CBARANG Dim objPelanggan As New Cpelanggan Dim objPesanan As New CPesanan Dim objPESAN As New CPESAN Dim cmd As OleDbCommand Dim baca As OleDbDataReader Dim NOREC As Integer Dim tampungstok As New Integer Dim x As New Integer

 Private Sub BTNKELUAR\_Click(ByVal sender As System.Object, ByVal e As System.EventArgs) Handles BTNKELUAR.Click Dim jawab As DialogResult jawab = MessageBox.Show("Anda Yakin Akan Keluar Dari Entry Data Ini  $??$ ",  $-$ "KONFIRMASI", MessageBoxButtons.YesNo,

MessageBoxIcon.Question) If jawab = Windows.Forms.DialogResult.Yes Then 'If cn.State <> ConnectionState.Closed Then cn.Close() Me.Dispose()

#### End If

End Sub

 Private Sub FPESANAN\_Load(ByVal sender As System.Object, ByVal e As System.EventArgs) Handles MyBase.Load objPESAN.showdata()

```
 objPESAN.showBRG()
  objPesanan.oto()
  T1.Text = objPesanan.NO_PSN
 TGL.Text = Format(Date.Today)x = 1 C3.Focus()

 End Sub
```

```
 Private Sub btnsimpan_Click(ByVal sender As System.Object, ByVal e As
System.EventArgs) Handles btnsimpan.Click
     objPesanan.NO_PSN = T1.Text
     objPesanan.TGL_PSN = TGL.Text
     objPesanan.KD_PLG = C2.Text
    cmd = New OleDbCommand("select * from Pesanan where NO_PSN ="" &T1.Text \& "", cn)
     baca = cmd.ExecuteReader
     If baca.HasRows = True Then
       MessageBox.Show(" No Pesanan : [ " & T1.Text & " ] sudah pernah 
disimpan ! ", "Information", MessageBoxButtons.OK)
    ElseIf T1.Text = "" Then MsgBox("Isi Kode Pesanan yang ada pada textbox", 16, "Pesan !")
       T1.Focus()
    ElseIf C2.Text = "" Then
       MsgBox("Isi Kode Pelanggan yang ada pada textbox", 16, "Pesan !")
       C2.Focus()
     Else
       objPesanan.Simpan(T1.Text)
      For i = 0 To ListView1.Items.Count - 1
         objPESAN.HRG_PSN = ListView1.Itemps(i).SubItems(6).Text objPESAN.JML_PSN = ListView1.Items(i).SubItems(5).Text
          objPESAN.simpan(T1.Text, ListView1.Items(i).SubItems(1).Text)
       Next
       ClearAll()
       objPesanan.oto()
       T1.Text = objPesanan.NO_PSN
```
#### End If

### End Sub

```
 Private Sub btnBatal_Click(ByVal sender As System.Object, ByVal e As
System.EventArgs) Handles btnBatal.Click
     Call ClearAll()
   End Sub
```
 Public Sub ClearBarang()  $C3. Text = "$  $T7. Text = ""$  $T8. Text = "$  $T9. Text = "$  $T10.Text = "$  $T11.Text = "$  $T12. Text = ""$ 

C3.Focus()

#### End Sub

```
 Sub ClearAll()
  C2. Text = "T4. Text = "T5. Text = " Call ClearBarang()
```

```
 ListView1.Items.Clear()
  T13.Text = " T1.Focus()
 End Sub
```

```
 Private Sub T1_KeyPress(ByVal sender As Object, ByVal e As
System.Windows.Forms.KeyPressEventArgs) Handles T1.KeyPress
    If \text{Asc}(e.\text{KeyChar}) = 13 Then
        C2.Focus()
     End If
   End Sub
```

```
 Private Sub C1_KeyPress1(ByVal sender As Object, ByVal e As
System.Windows.Forms.KeyPressEventArgs)
    If \text{Asc}(e.\text{KeyChar}) = 13 Then
        C2.Focus()
     End If
   End Sub
```

```
 Private Sub C3_KeyPress(ByVal sender As Object, ByVal e As
System.Windows.Forms.KeyPressEventArgs) Handles C3.KeyPress
    If Asc(e.KeyChar) = 13 Then
       objBarang.KD_BRG = C3.Text
       objBarang.TampilTranbarang()
      C3. Text = objBarang.KD_BRGT7. Text = objBarang.NM<sub>BRG</sub> T8.Text = objBarang.UKURAN
```

```
T9. Text = objBarang.SATUANT10.Text = objBarang.HARGA C3.Focus()
     End If
   End Sub
   Private Sub T11_KeyPress(ByVal sender As Object, ByVal e As
System.Windows.Forms.KeyPressEventArgs) Handles T11.KeyPress
    If \text{Asc}(e.\text{KeyChar}) = 13 Then
      If T11 Text = "" Then
         MsgBox("JUMLAH JANGAN KOSONG...!!!")
         T11.Focus()
       Else
          '---NGECEK STOK DI TABEL BARANG
        cmd = New OleDbCommand("select *from barang where kd_brg="" &C3.Text \& "", cn)
         baca = cmd.ExecuteReader
        If baca.HasRows = True Then
            baca.Read()
           tampungstok = baca.Item(4)If tampungstok = 0 Then
              MsgBox("STOK KOSONG, BELI DULU TRUS DI JUAL 
LAGI...!!!")
              ClearBarang()
              Exit Sub
            ElseIf T11.Text > tampungstok Then
              MsgBox("STOKNYA CUMA " & tampungstok & " ...!!!")
             T11.Text = " T11.Focus()
             T12.Text = "" Exit Sub
           End If
         End If
          '---AKHIR NGECEK STOK DI TABEL BARANG
        For i = 0 To ListView1.Items.Count - 1
           If ListView1.Items(i).SubItems(1).Text = C3. Text Then
              MessageBox.Show("BARANG SUDAH MASUK KE DAFTAR 
BARANG YANG DIPESAN", "Information", MessageBoxButtons.OK, 
MessageBoxIcon.Information)
              ClearBarang()
```
 Exit Sub End If

```
 Next
T12. Text = T11. Text * T10. Text T12.Focus()
```
#### End If End If

End Sub

```
 Public Sub TAMBAHLIST()
```

```
 Dim list As New ListViewItem
list. Text = n list.SubItems.Add(C3.Text)
 list.SubItems.Add(T7.Text)
 list.SubItems.Add(T8.Text)
 list.SubItems.Add(T9.Text)
 list.SubItems.Add(T11.Text)
 list.SubItems.Add(T10.Text)
 list.SubItems.Add(T12.Text)
ListView1.Items.AddRange(New ListViewItem() {list})
T13.Text = Val(T13.Text) + Val(list.SubItems(7).Text)
```

```
norec = norec + 1 End Sub
```

```
 Private Sub T4_KeyPress(ByVal sender As Object, ByVal e As
System.Windows.Forms.KeyPressEventArgs) Handles T4.KeyPress
    If Asc(e.KeyChar) = 13 Then
       T5.Focus()
     End If
   End Sub
```

```
 Private Sub T5_KeyPress(ByVal sender As Object, ByVal e As
System.Windows.Forms.KeyPressEventArgs) Handles T5.KeyPress
    If \text{Asc}(e.\text{KeyChar}) = 13 Then
        T6.Focus()
     End If
   End Sub
```

```
 Private Sub T6_KeyPress(ByVal sender As Object, ByVal e As
System.Windows.Forms.KeyPressEventArgs) Handles T6.KeyPress
    If \text{Asc}(e.\text{KeyChar}) = 13 Then
        btnsimpan.Focus()
     End If
   End Sub
```

```
 Private Sub C2_SelectedIndexChanged(ByVal sender As System.Object, 
ByVal e As System.EventArgs) Handles C2.SelectedIndexChanged
     objPelanggan.KD_PLG = C2.Text
     objPelanggan.TampilTranPelanggan()
     T4.Text = objPelanggan.NM_PLG
    T5. Text = objPelangan. ALMTT6. Text = objPelangan. TELP End Sub
```

```
 Private Sub C2_KeyPress(ByVal sender As Object, ByVal e As
System.Windows.Forms.KeyPressEventArgs) Handles C2.KeyPress
    If Asc(e.KeyChar) = 13 Then
      objPelanggan.KD PLG = C2.Text objPelanggan.TampilTranPelanggan()
      C2. Text = objPelangan.KD<sub>PLG</sub> T4.Text = objPelanggan.NM_PLG
      T5. Text = objPelangan. ALMT C3.Focus()
     End If
   End Sub
```

```
 Private Sub C3_SelectedIndexChanged(ByVal sender As System.Object, 
ByVal e As System.EventArgs) Handles C3.SelectedIndexChanged
    objBarang.KD BRG = C3.Text objBarang.TampilTranbarang()
    T7. Text = objBarang.NM_BRG T8.Text = objBarang.UKURAN
    T9. Text = objBarang.SATUANT10.Text = objBarang.HARGA T11.Focus()
   End Sub
```

```
 Private Sub T12_KeyPress(ByVal sender As Object, ByVal e As
System.Windows.Forms.KeyPressEventArgs) Handles T12.KeyPress
    If \text{Asc}(e.\text{KeyChar}) = 13 Then
       For i = 0 To ListView1.Items.Count - 1
         If ListView1.Items(i).SubItems(1).Text = C3. Text Then
            MessageBox.Show("kode barang: [" & C3.Text & "]sudah masuk ke 
daftar pesan !", "Information")
```
### End If

**Next**  End If TAMBAHLIST() ClearBarang()

 C3.Focus() End Sub

 Private Sub T1\_TextChanged(ByVal sender As System.Object, ByVal e As System.EventArgs) Handles T1.TextChanged

 End Sub End Class

Imports System.Data.OleDb Imports System.Data

Public Class CNota Private XNo\_Nota As String Private XTgl\_Nota As Date Private XNo\_Psn As String Private XTgl\_Psn As Date Private x As Integer Private GrandTotal As Double Dim TmpNilai As String = "" Dim cmd As OleDbCommand Dim baca As OleDbDataReader Public Property No\_Nota() As String Get Return XNo\_Nota End Get Set(ByVal value As String)  $XNo$  Nota = value End Set End Property Public Property Tgl\_Nota() As Date **Get** 

 Return XTgl\_Nota End Get Set(ByVal value As Date)  $XTgl_Nota = value$  End Set End Property

 Public Property No\_Psn() As String **Get**  Return XNo\_Psn End Get Set(ByVal value As String)

```
XNo_PSn = value
     End Set
   End Property
   Public Property Tgl_Psn() As Date
    Get
       Return XTgl_Psn
     End Get
     Set(ByVal value As Date)
      XTgl Psn = value
     End Set
   End Property
   Public Sub oto() 'No Nota yang di buat secara otomatis
     cmd = New OleDbCommand("select * from Nota order by No_Nota desc", 
cn)
     baca = cmd.ExecuteReader
     If baca.Read Then
      TmpNilai = Mid(baca.Item("No_Nota"), 4, 3) Else
      XNo_Nota = "NT-001"If baca.IsClosed = False Then baca.Close() Exit Sub
     End If
    TmpNilai = Val(TmpNilai) + 1 XNo_Nota = "NT-" & Mid("000", 2, 3 - TmpNilai.Length) & TmpNilai
    If baca.IsClosed = False Then baca.Close() End Sub
   Public Function Simpan(ByVal XNo_Nota As String) As Integer
    cmd = New OleDbCommand("select * from Nota Where No_Nota=" &XNo_Nota & "'", cn)
    baca = cmd.ExecuteReader() cmd = New OleDbCommand("insert into 
Nota(NO_NOTA,TGL_NOTA,NO_PSN)" & _
                  "Values('" & XNo_Nota & "','" & XTgl_Nota & "','" & 
XNo_Psn \& "")", cn)
     MessageBox.Show("Data dengan No Nota : " & XNo_Nota & " Sudah 
Tersimpan ")
     Return cmd.ExecuteNonQuery
    Call oto()
   End Function
   Public Sub showdata()
```

```
 cmd = New OleDbCommand("SELECT * FROM PESANAN order by 
no_psn asc", cn)
     baca = cmd.ExecuteReader
     FCNOTA.C1.Items.Clear()
     While baca.Read
       FCNOTA.C1.Items.Add(baca.Item("no_psn").ToString)
     End While
   End Sub
End Class
```
Imports System.Data.OleDb Imports System.Data

Public Class FCNOTA Dim objpesanan As New CPesanan Dim objNota As New CNota Dim objPesan As New CPESAN Dim cmd As OleDbCommand Dim baca As OleDbDataReader Dim X As New Integer Dim tampilnilai As String = ""

```
 Private Sub KELUAR_Click(ByVal sender As System.Object, ByVal e As
System.EventArgs) Handles KELUAR.Click
     Me.Close()
   End Sub
```

```
 Private Sub FCNOTA_Activated(ByVal sender As Object, ByVal e As
System.EventArgs) Handles Me.Activated
     C1.Focus()
   End Sub
```

```
 Private Sub FCNOTA_Load(ByVal sender As System.Object, ByVal e As
System.EventArgs) Handles MyBase.Load
     objNota.showdata()
     objNota.oto()
     T1.Text = objNota.No_Nota
     'T2.Text = Format(Date.Today)
   End Sub
   Sub ClearAll()
    'T1.Text = ""'tgl.Text = ""
```

```
C1.Text = "T2.Text = " T1.Focus()
   End Sub
   Private Sub BTNCETAK_Click(ByVal sender As System.Object, ByVal e As
System.EventArgs) Handles BTNCETAK.Click
     objNota.Tgl_Nota = tgl.Text
    objNota.NoPsn = C1.Text objNota.Simpan(T1.Text)
     MsgBox("CETAK NOMOR NOTA " & T1.Text)
     Fnota.CrystalReportViewer1.SelectionFormula = "{QNota.No_Nota}='" & 
T1.Text & "'"
     Fnota.CrystalReportViewer1.RefreshReport()
     Fnota.ShowDialog()
     objNota.oto()
    T1.Text = objNota.No Nota
   End Sub
   Private Sub C1_KeyPress(ByVal sender As Object, ByVal e As
System.Windows.Forms.KeyPressEventArgs) Handles C1.KeyPress
     objpesanan.NO_PSN = C1.Text
     objpesanan.TampilTranPESANAN()
     T2.Text = objpesanan.TGL_PSN
     C1.Focus
   End Sub
```

```
Private Sub C1 SelectedIndexChanged(ByVal sender As System.Object,
ByVal e As System.EventArgs) Handles C1.SelectedIndexChanged
     objpesanan.NO_PSN = C1.Text
     objpesanan.TampilTranPESANAN()
     T2.Text = objpesanan.TGL_PSN
     BTNCETAK.Focus()
   End Sub
End Class
```
Imports CrystalDecisions.CrystalReports.Engine

```
Public Class FLPRPNJ
   Dim Lanjut As New ReportDocument
```
 Private Sub FLPRPNJ\_Load(ByVal sender As System.Object, ByVal e As System.EventArgs) Handles MyBase.Load  $Lanjut = New CrLPJ$ Lanjut.RecordSelectionFormula = " $\{QNota.TGL\ NOTA\}>=\#$ " & Format(LPNJLN.TGlawal.Value, "M/d/yy") & " # " &

"And {QNota.TGl\_NOTA}<=#" & Format(LPNJLN.TglAkhir.Value, "M/d/yy") & "#" Lanjut.SetParameterValue("TanggalAwl", LPNJLN.TGlawal.Text) Lanjut.SetParameterValue("TanggalAkhir", LPNJLN.TglAkhir.Text) CrystalReportViewer1.ReportSource = Lanjut

CrystalReportViewer1.Refresh()

End Sub

Imports System.Data.OleDb Imports System.Data

Public Class LPNJLN

 Private Sub BTNKELUAR\_Click(ByVal sender As System.Object, ByVal e As System.EventArgs) Handles BTNKELUAR.Click Me.Close() End Sub

 Private Sub btncetak\_Click(ByVal sender As System.Object, ByVal e As System.EventArgs) Handles btncetak.Click FLPRPNJ.ShowDialog() End Sub